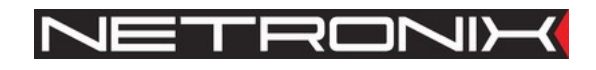

Technical Data Sheet

RFID Reader UW-RES

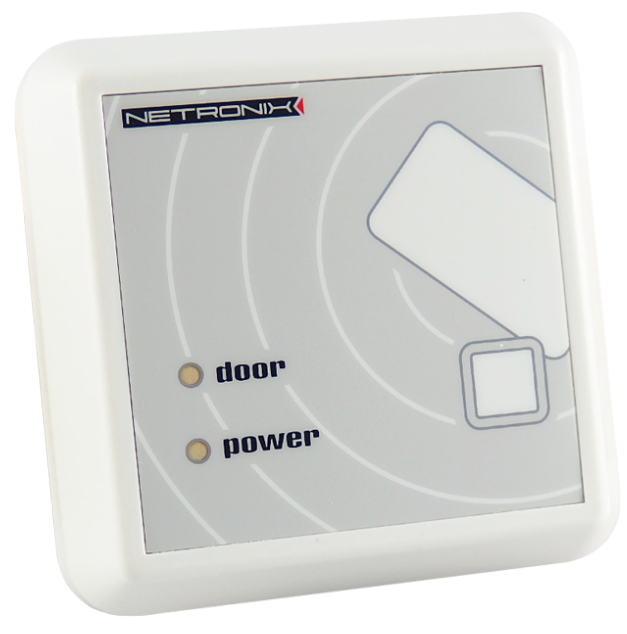

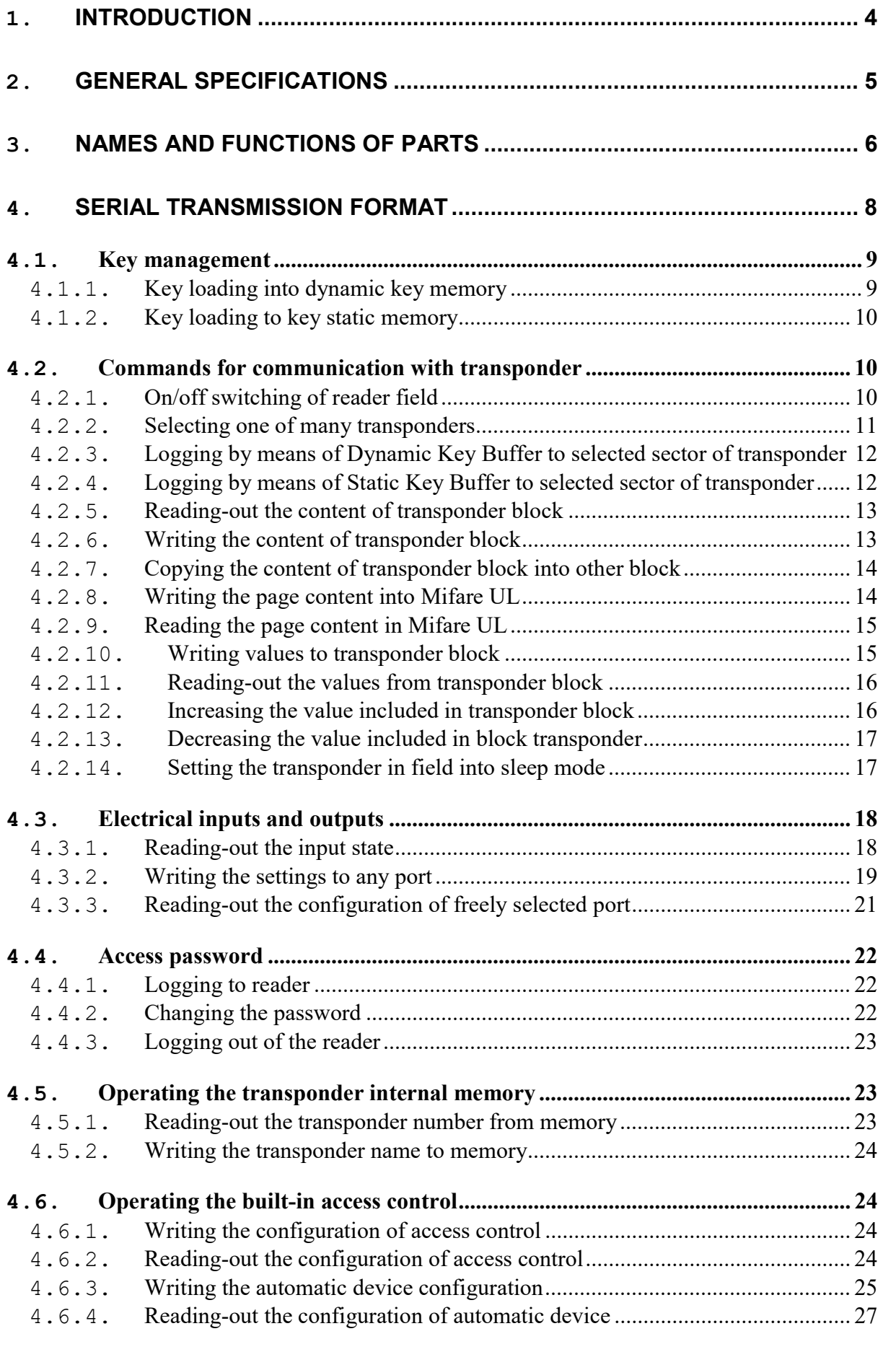

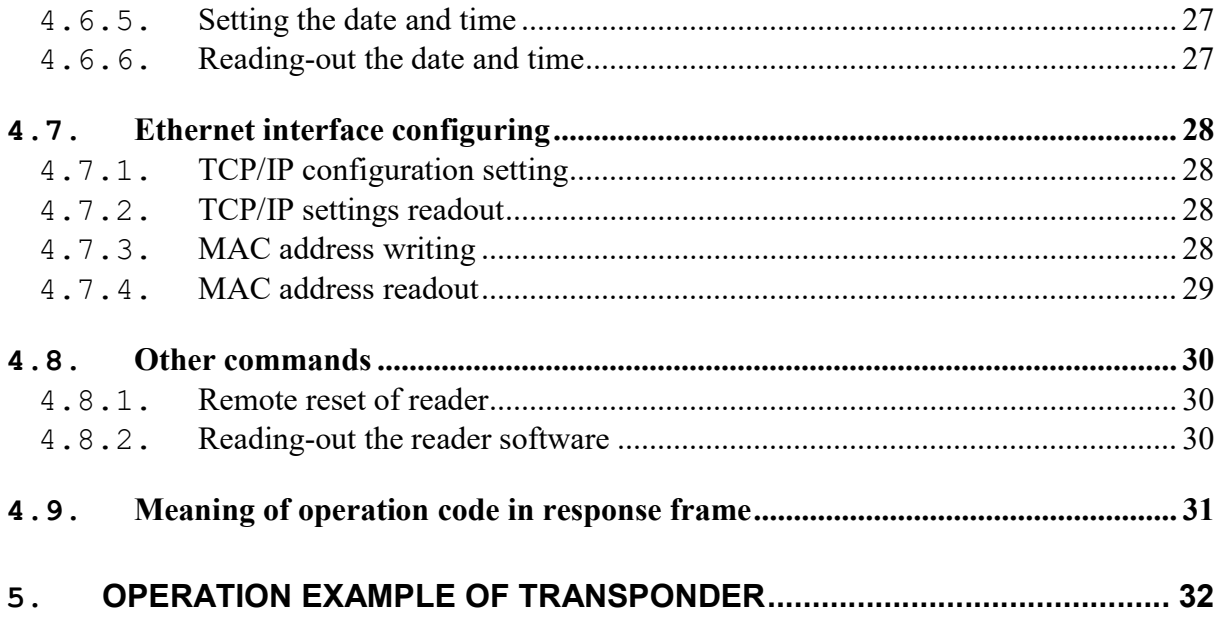

 $\overline{\mathbf{3}}$ 

## 1.Introduction

The UW-R4G is RFID card reader, which belongs to Mifare and I-CODE family.

Features of the card reader include:

- Support for: Mifare S50, S70, Plus, UltraLight C, iClass(CSN), I-CODE SLI
- Ethernet 10Mbs, Netronix protocol over TCP/IP
- PoE IEEE 802.3af (Mode:1, Class:0)
- Built-in relay and buzzer
- Built-in push-button and warning LED's on front panel
- Built-in push-button for reset to default settings
- Set-up capability for two-state inputs and outputs
- Buzzer, relay and LED's setup
- Two-state outputs control
- Read-out of two-state input
- Full access possibility to all card sectors on read and write level
- Data security by password
- Software update via TFTP protocol

UW-RES

# 2.General Specifications

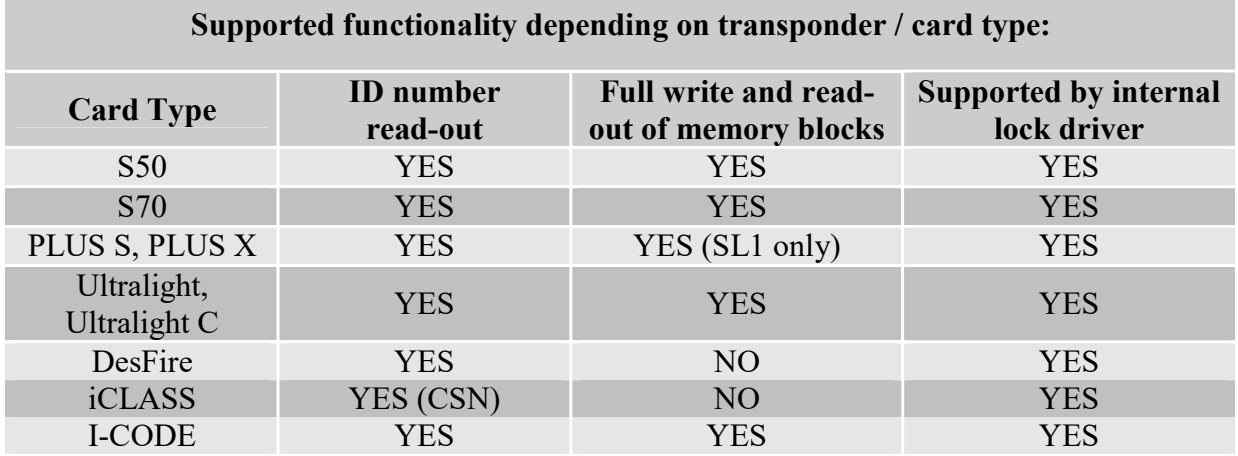

## UW-RES module parameters

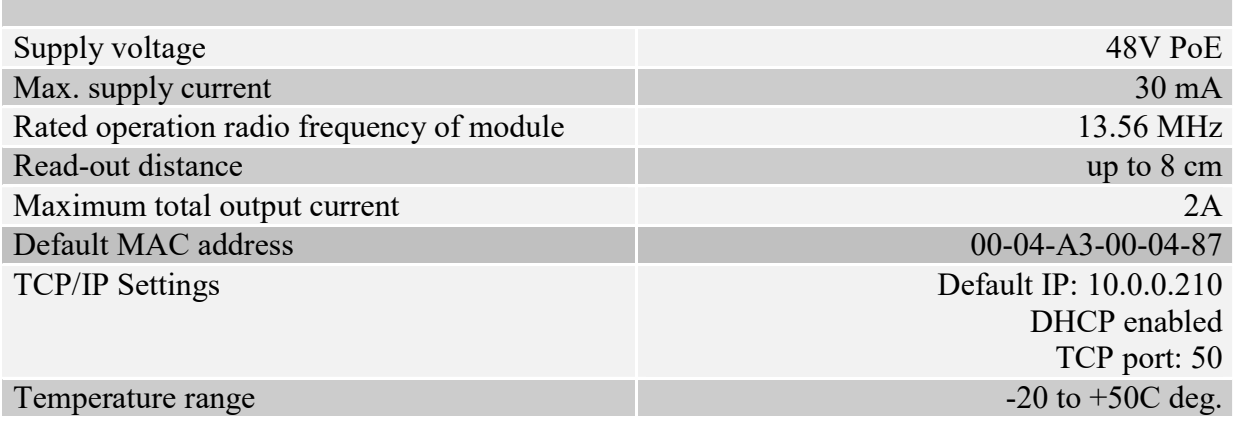

## 3.Names and functions of parts

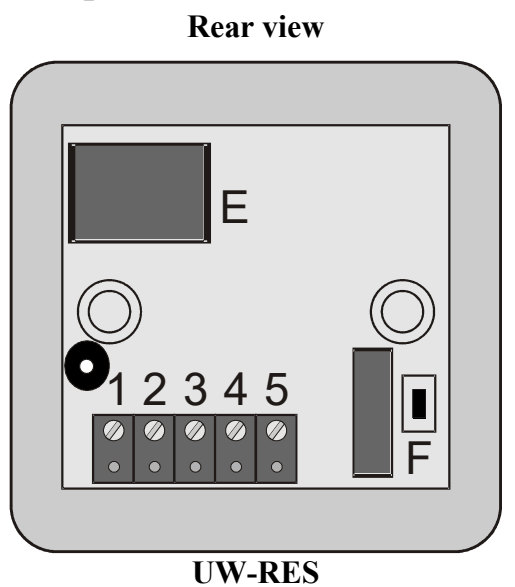

Symbol on symbol on<br>drawing Function 1 GROUND 2 Input 1 3 Input 2 4 Relay contact 1 5 Relay contact 2 F Factory defaults switch E Ethernet + PoE

Front view

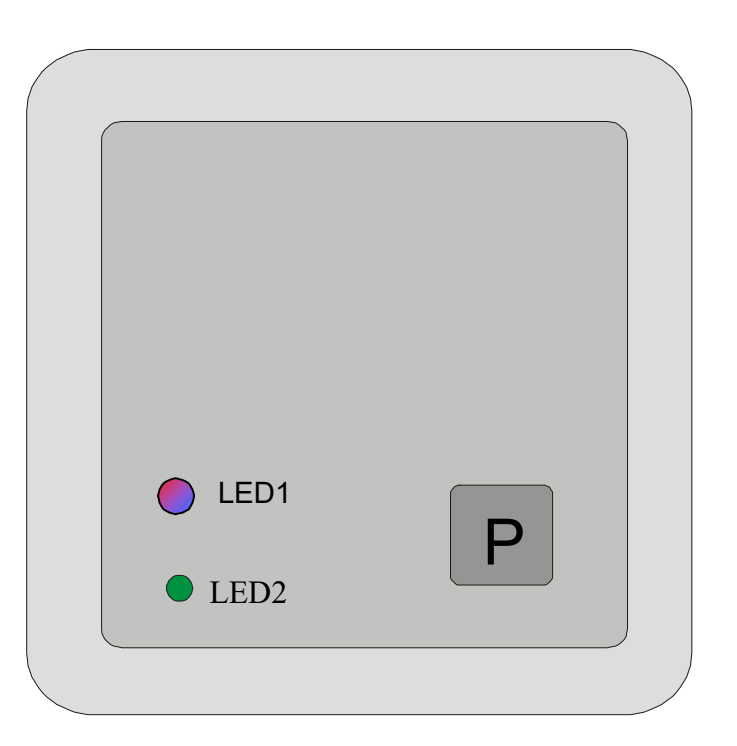

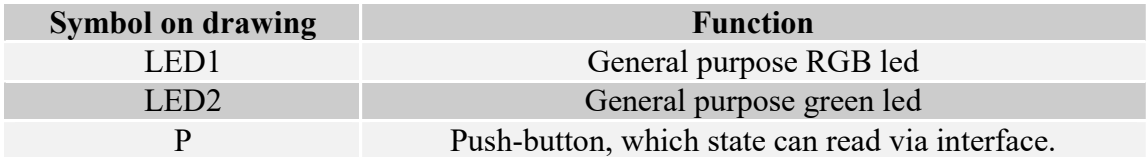

The LED mode and internal buzzer functions are designed to warn user on state, in which buzzer actually is. Additionally, it is possible to change settings, which will compel extra reactions of indication elements. Extra reactions can be modified by means of port settings.

## 4.Serial transmission format

In this data sheet Ethernet protocol has been confined to descriptions of commands, responses and their parameters. Header and CRC control sum exist always and are compliant with full "Netronix Prtocol" document.

#### Command frame:

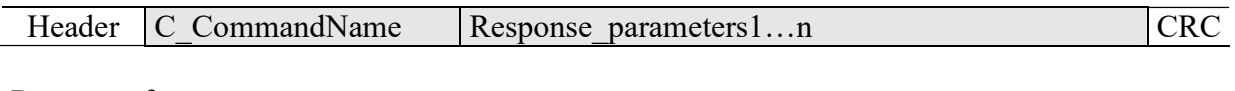

#### Response frame:

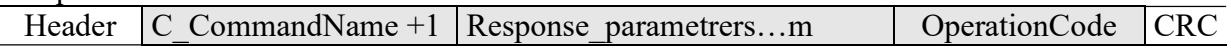

RS protocol operation can be tested by means of development tools including free of charge "FRAMER" software".

UW-RES

## 4.1. Key management

Key management feature includes key loading to internal key memory. For security reasons, these keys cannot be red-out.

To maintain the highest level of data security, employed a particular philosophy of working with these keys.

It allows unit or person who possesses the highest level of confidence to load a key. Such loading operation can be made one time only, or very rarely.

Reader operation in given application is based on using a key not directly, but on recalling key number, to login to sector.

The result is that, in substance, key does not appear in data bus in given application.

Additionally, a user is advised to make sure key should have proper access rights to sectors. This is accomplished by card initialization process, where new confidential keys are loaded to cards with proper access rights, which are assigned to these keys.

Keys A and B are assigned to each sector.

Commands C\_LoadKeyToSKB and C\_LoadKeyToDKB load these keys to reader memory without information on key type (A or B).

During logging to sector, user has to input as a parameter value of 0xAA or 0xBB, if he wants, the key which is being recalled would be treated as an A or B.

#### 4.1.1. Key loading into dynamic key memory

Dynamic memory features of automatic content delete in case of supply decay. The memory can be overwritten many times.

Command frame:

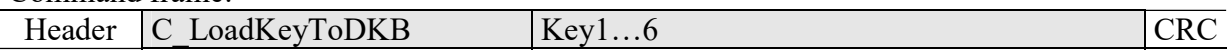

Where:

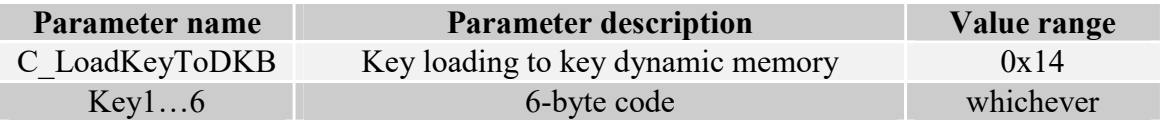

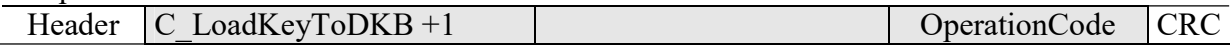

## 4.1.2. Key loading to key static memory

Important feature of static memory is that in case of supply decay, data stored in it will not be lost. The memory can be overwritten many times.

Command frame:

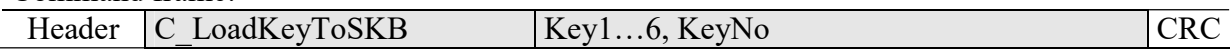

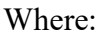

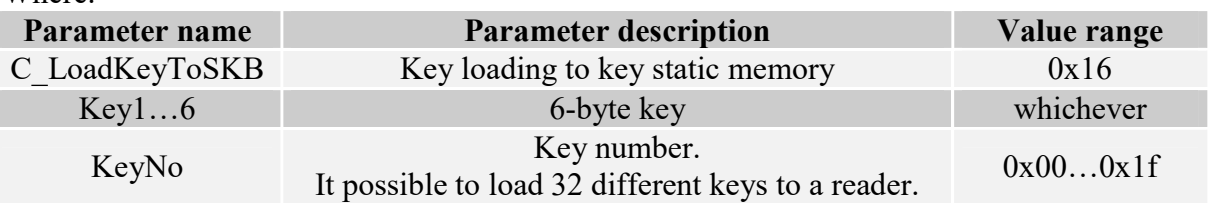

Response frame:

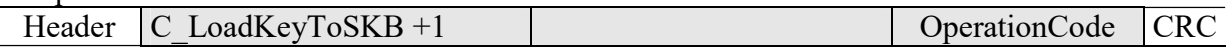

## 4.2. Commands for communication with transponder

#### 4.2.1. On/off switching of reader field

Command frame:

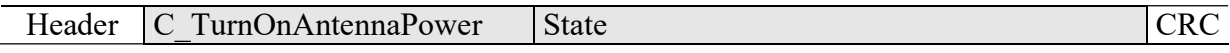

Where:

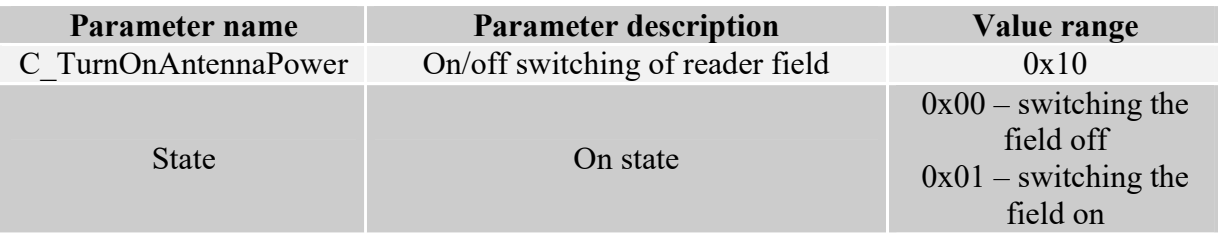

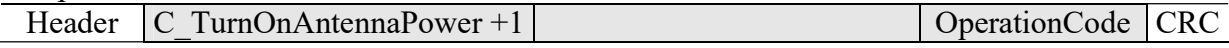

## 4.2.2. Selecting one of many transponders

Command frame:

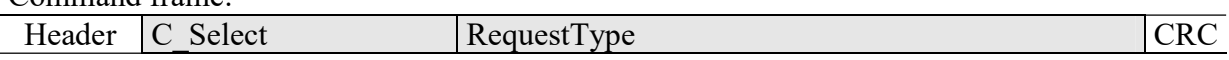

Where:

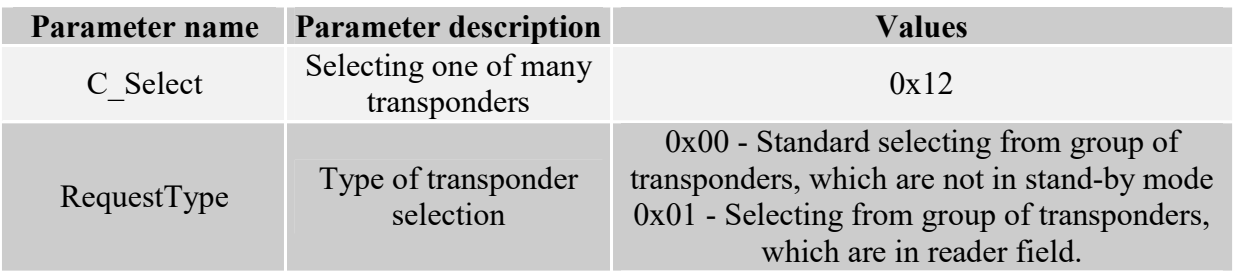

Response frame:

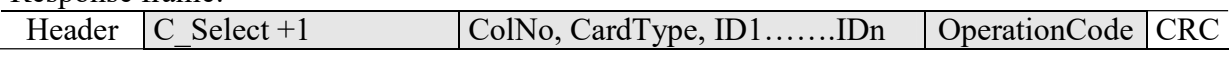

#### Where:

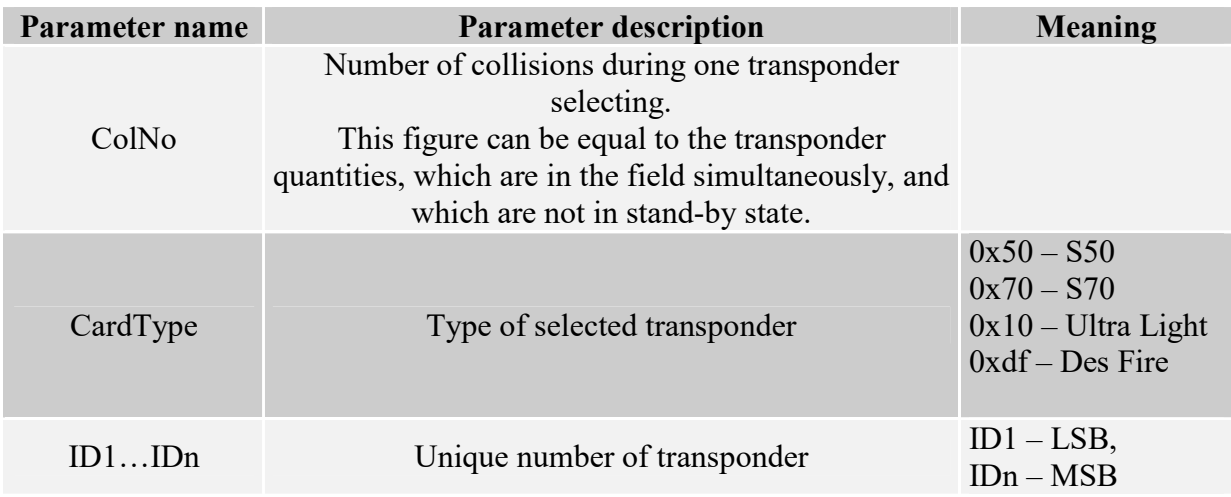

#### 4.2.3. Logging by means of Dynamic Key Buffer to selected sector of transponder

To complete logging successfully, it is important after any input of the reader, to reload the Dynamic Key Buffer.

Command frame:

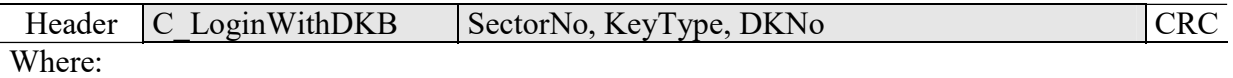

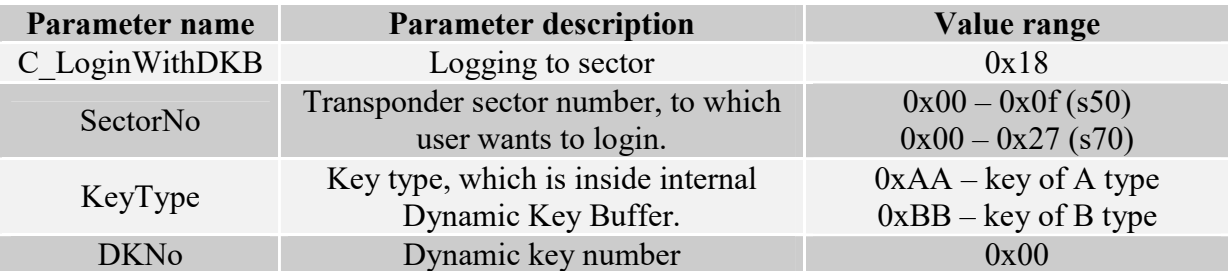

#### Response frame:

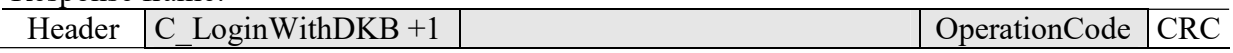

## 4.2.4. Logging by means of Static Key Buffer to selected sector of transponder

To complete logging successfully, it is important to load Static Key Buffer first.

Command frame:

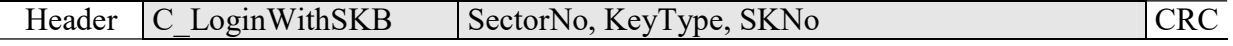

Where:

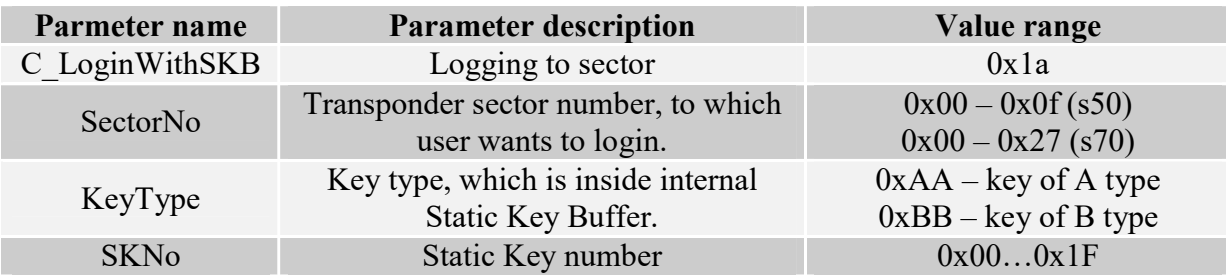

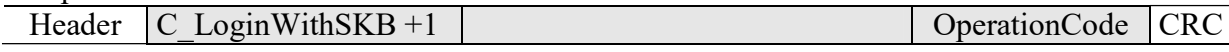

## 4.2.5. Reading-out the content of transponder block

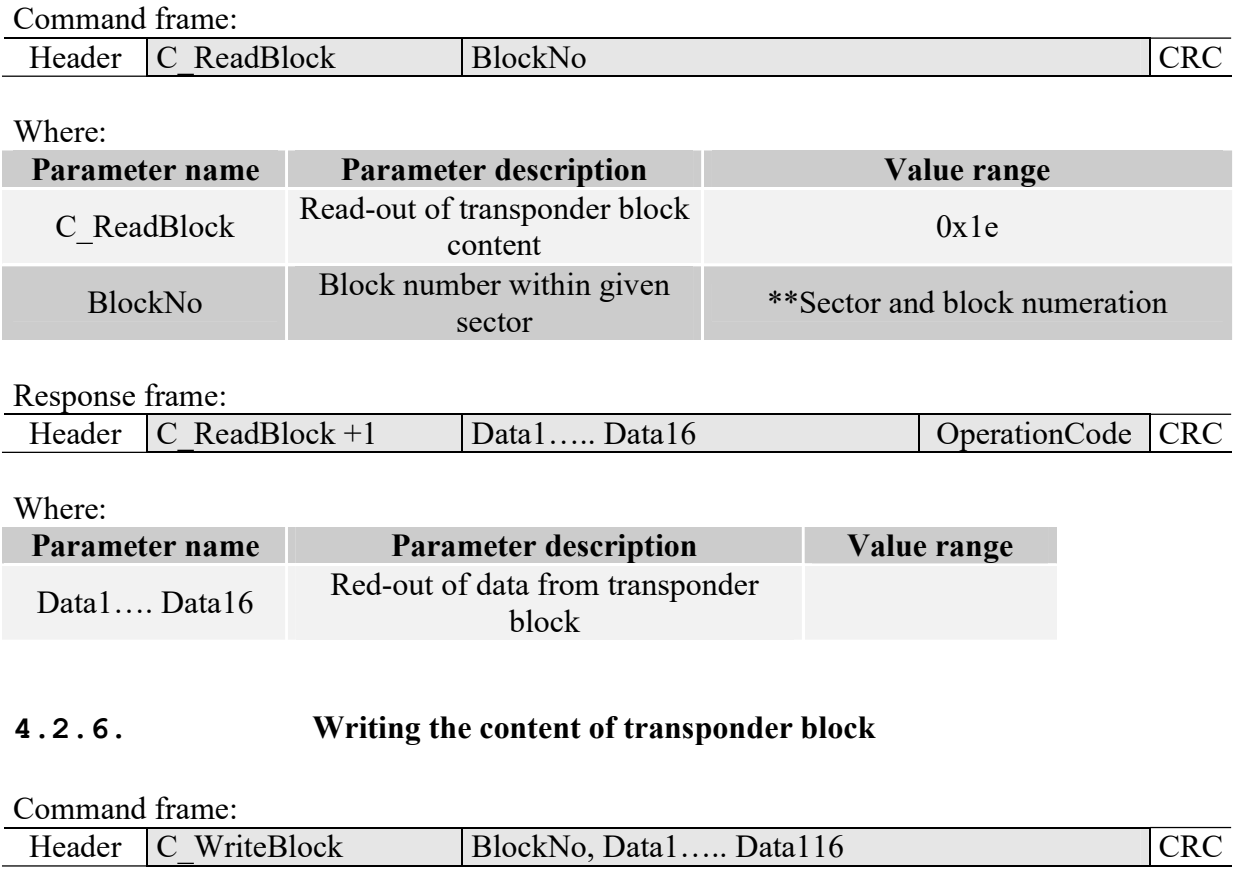

Where:

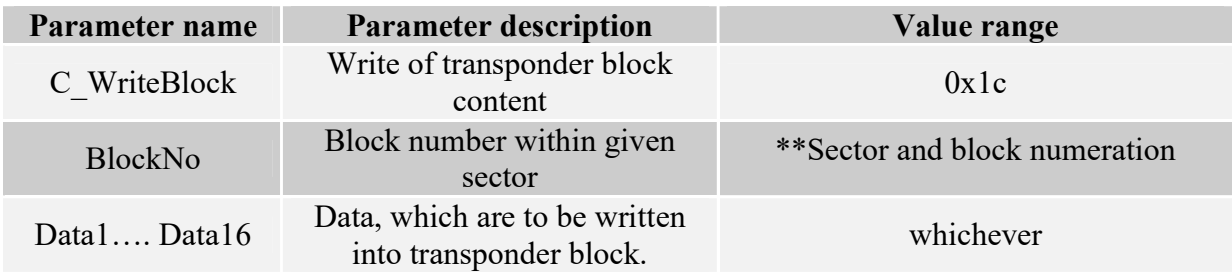

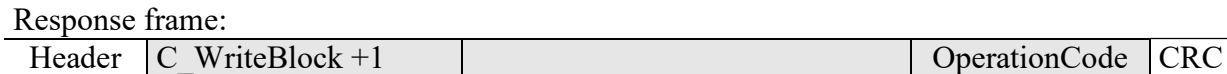

## 4.2.7. Copying the content of transponder block into other block

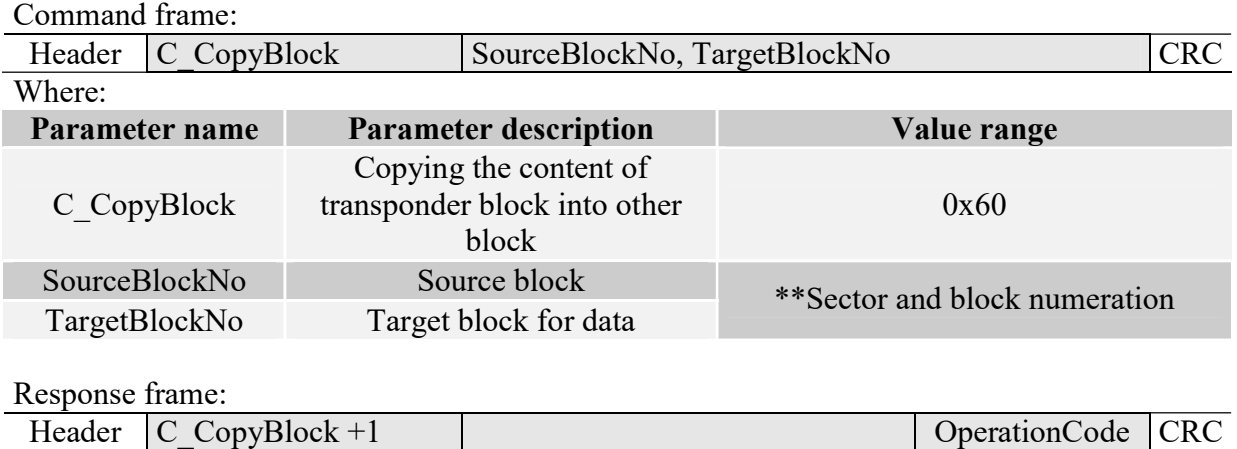

## 4.2.8. Writing the page content into Mifare UL

Command frame:

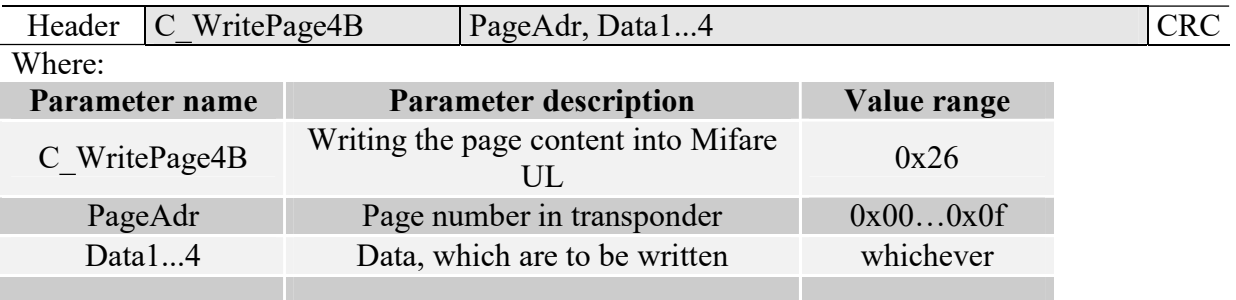

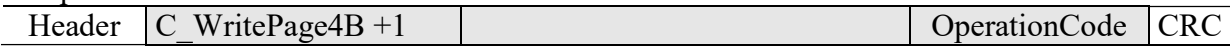

## 4.2.9. Reading the page content in Mifare UL

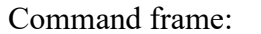

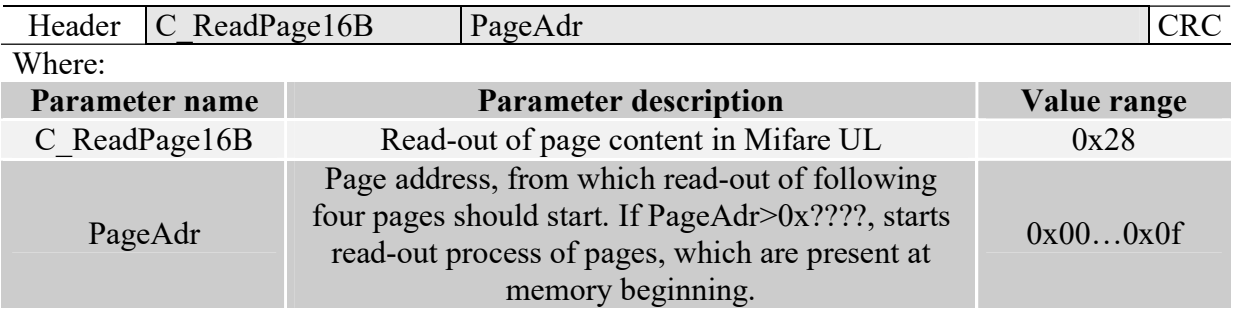

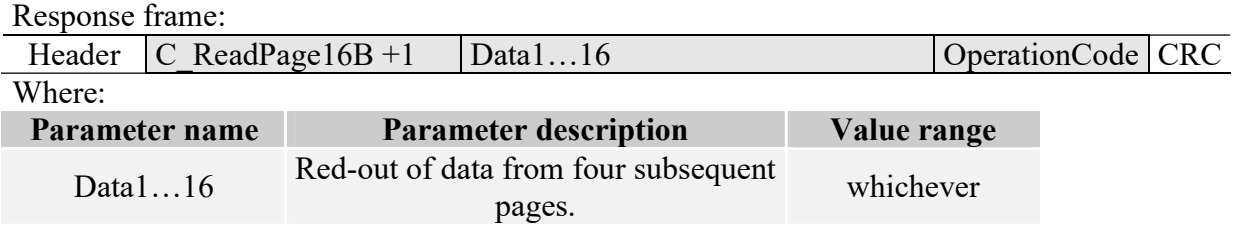

## 4.2.10. Writing values to transponder block

Command frame:

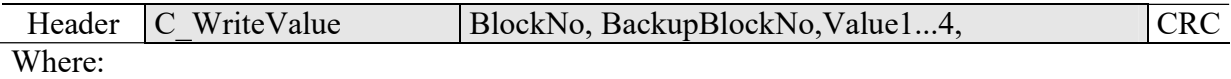

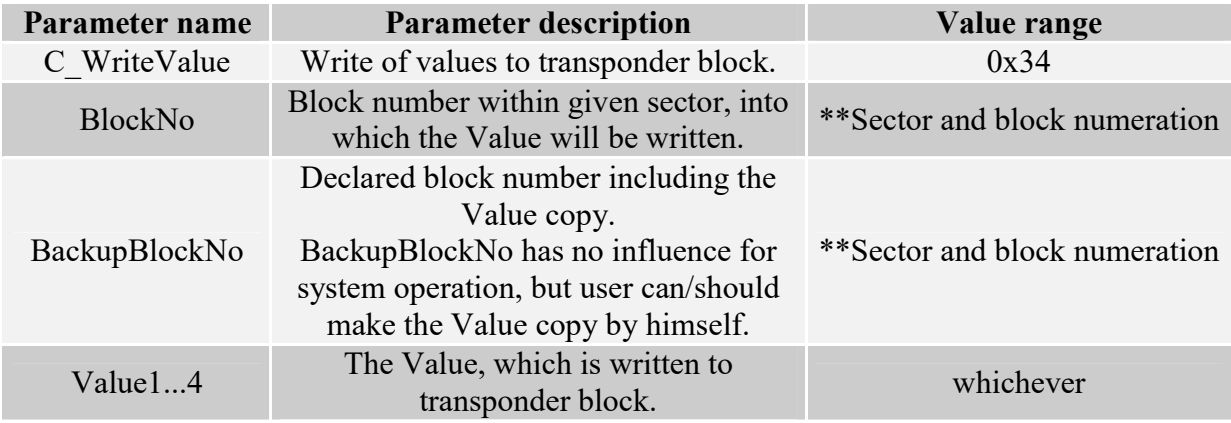

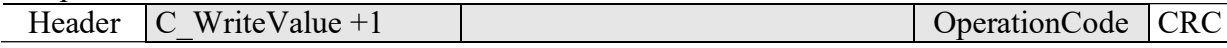

## 4.2.11. Reading-out the values from transponder block

#### Command frame:

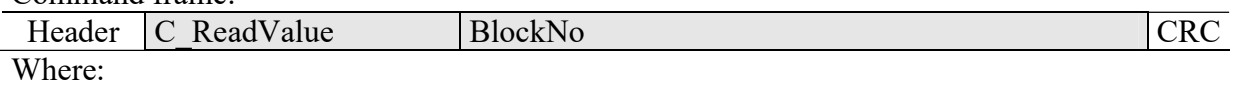

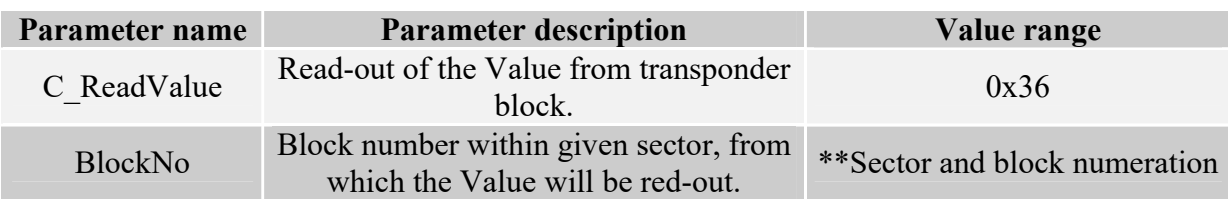

#### Response frame:

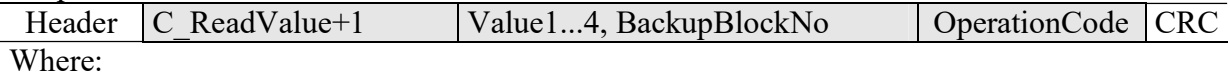

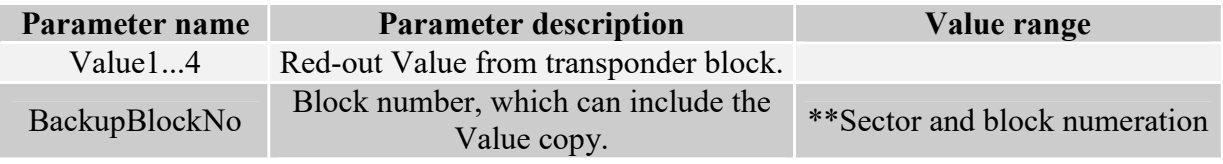

## 4.2.12. Increasing the value included in transponder block

To execute a command successfully, format of data included in declared block should be "Value" format.

Command frame:

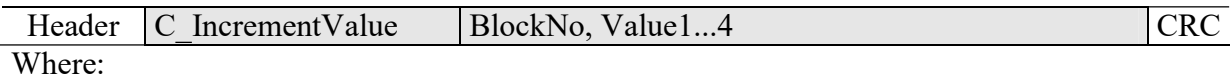

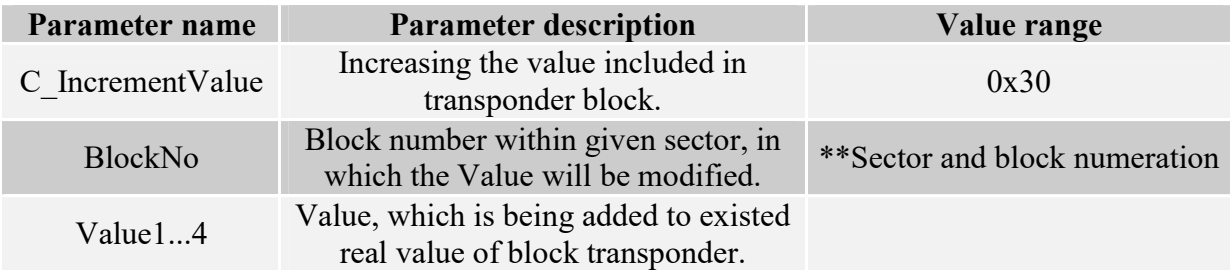

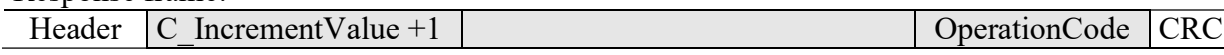

## 4.2.13. Decreasing the value included in block transponder

To execute a command successfully, format of data included in declared block should be "Value" format.

Command frame:

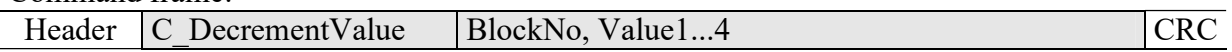

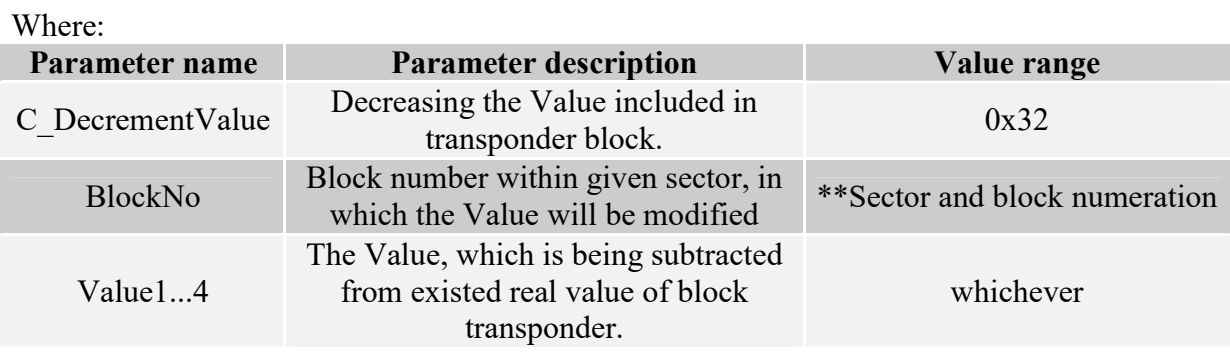

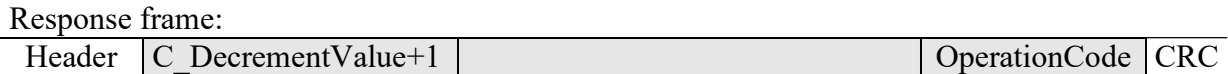

## 4.2.14. Setting the transponder in field into sleep mode

To set transponder to sleep mode, select it first.

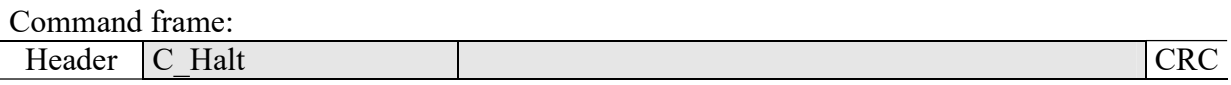

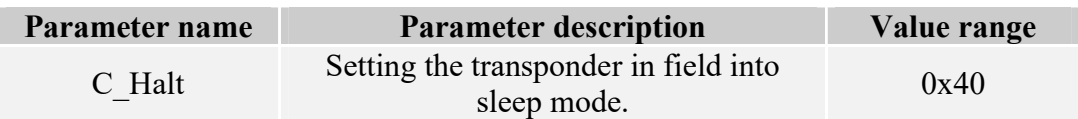

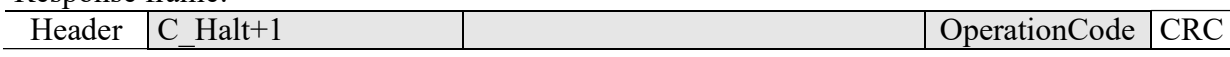

## 4.3. Electrical inputs and outputs

The reader has configurable two inputs and one relay output.

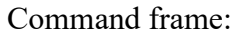

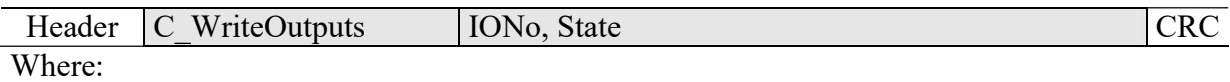

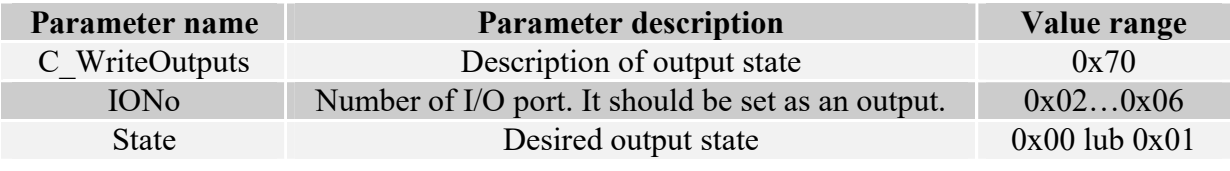

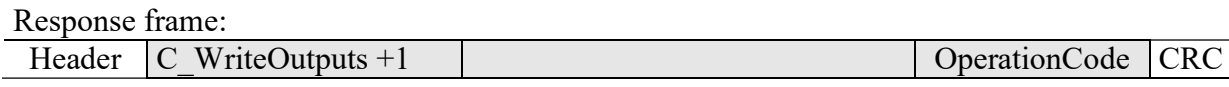

## 4.3.1. Reading-out the input state

Command frame:

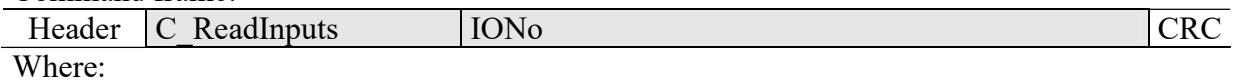

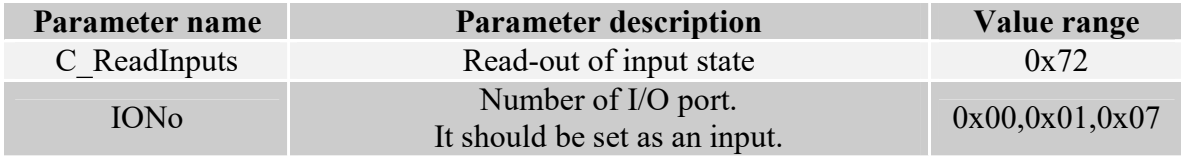

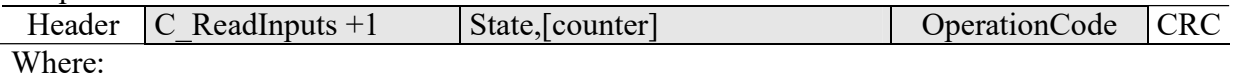

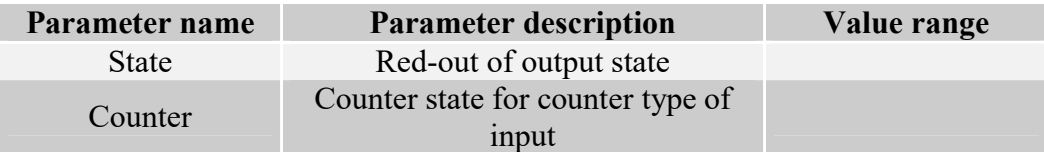

## 4.3.2. Writing the settings to any port

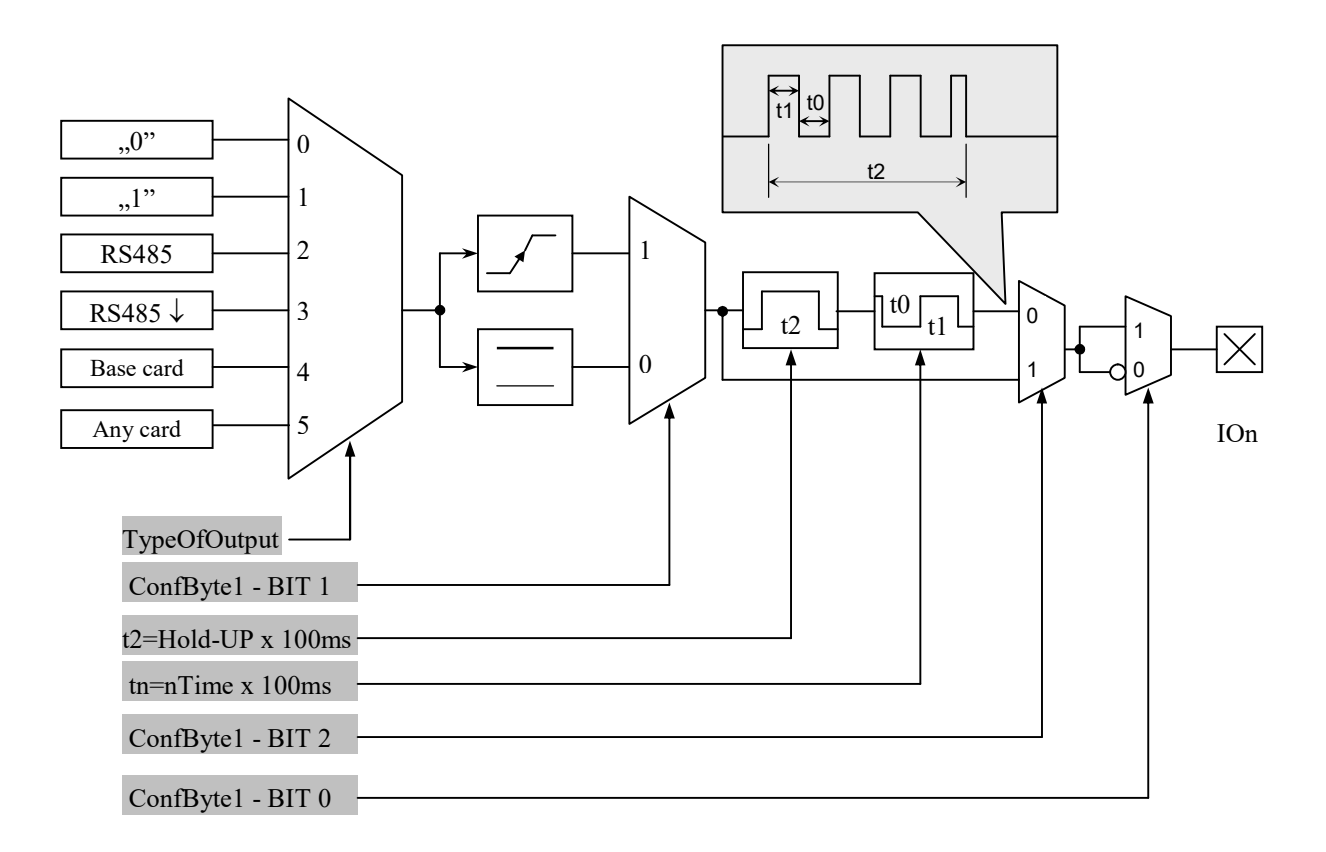

#### Command frame:

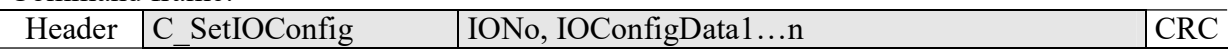

#### If we set a port as output, IOConfigData1…n parameters are as below:

Dir, ConfByte1, TypeOfOutput, Hold-up, 0Time, 1Time

#### Where:

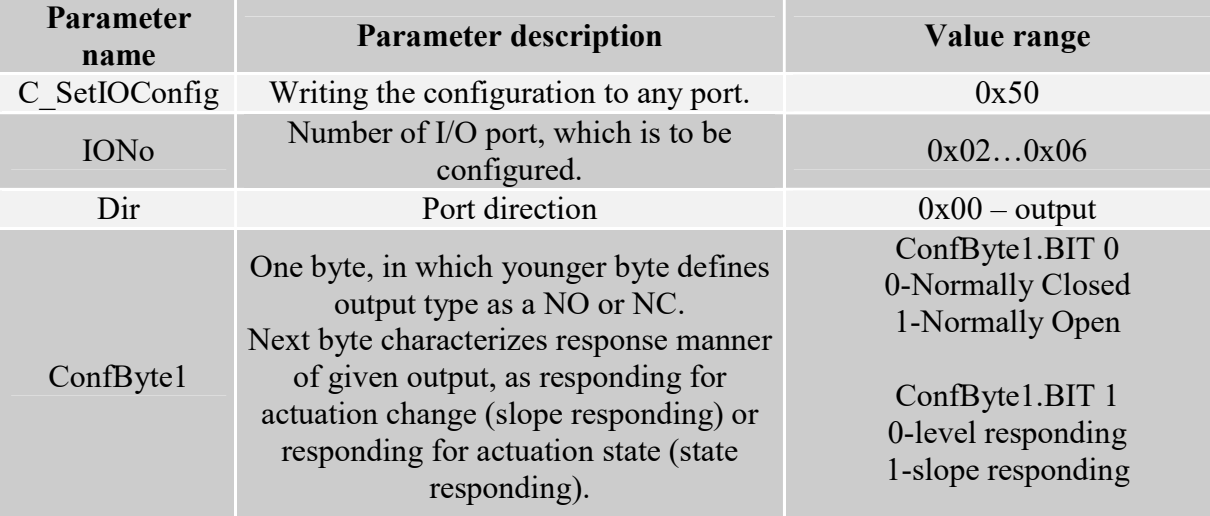

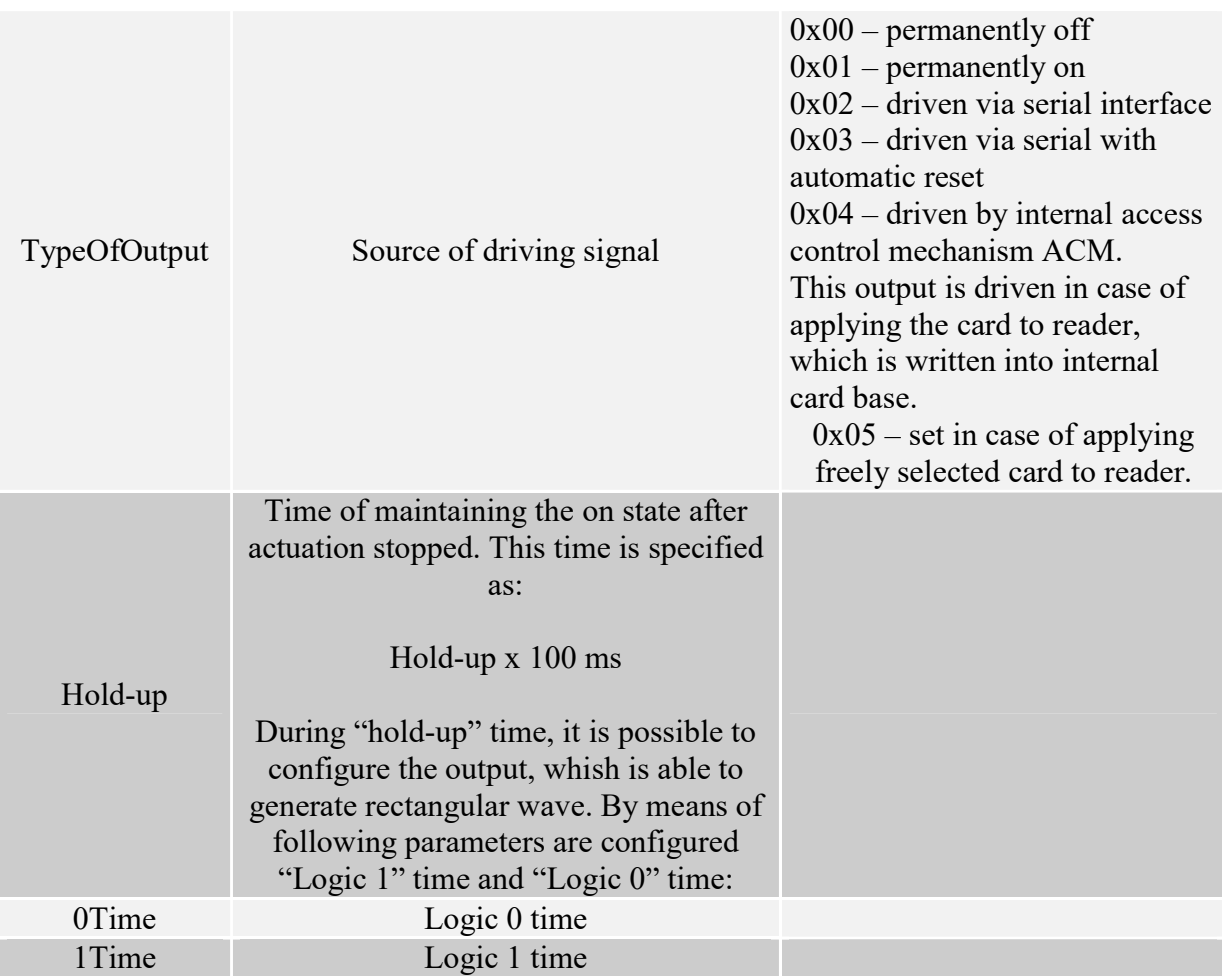

#### If we set a port as a input, IOConfigData1...n parameters would be as below: Dir, Neg, TypeOfInput, RFU1, RFU2, RFU3,

#### Where:

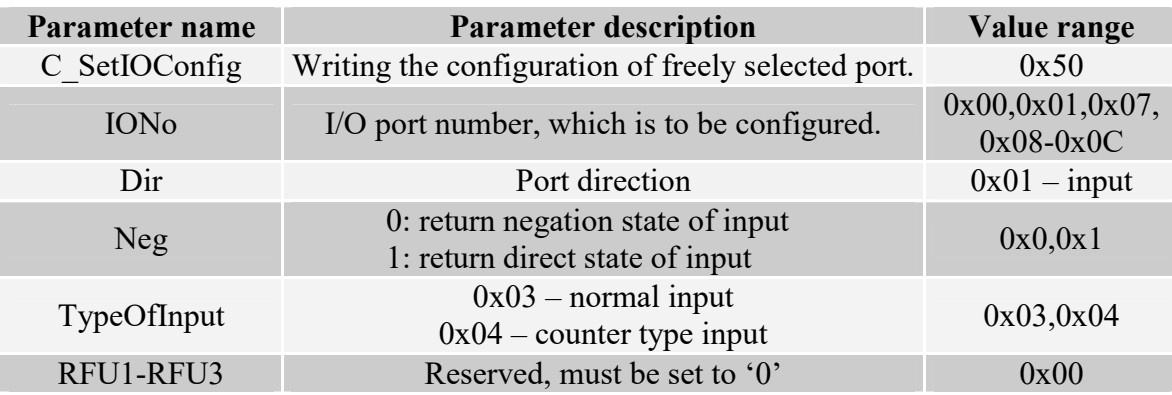

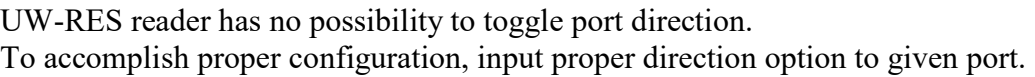

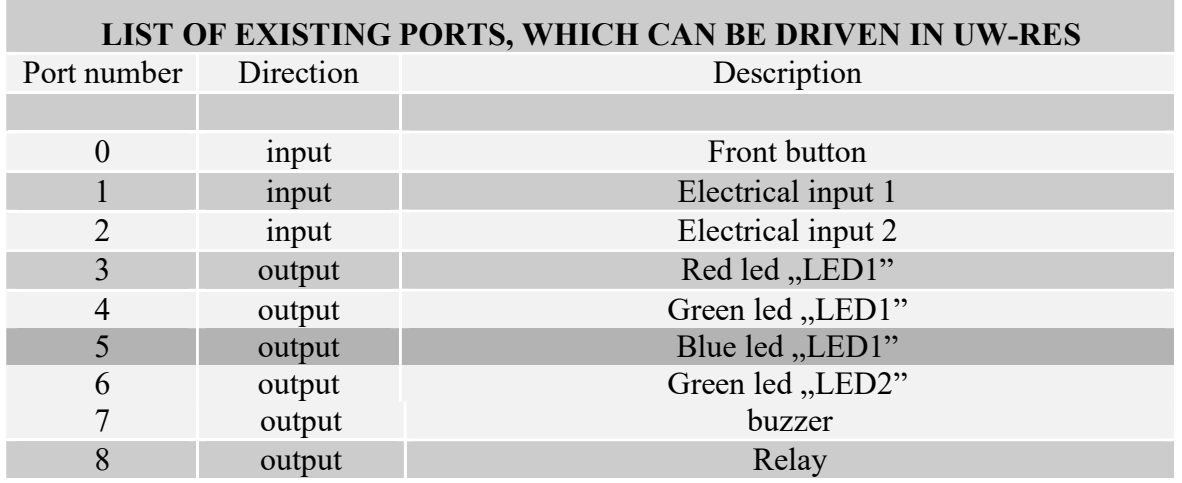

Response frame:

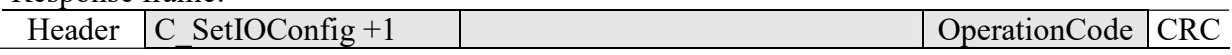

## 4.3.3. Reading-out the configuration of freely selected port

Command frame: Header C\_GetIOConfig | IONo CRC

Where:

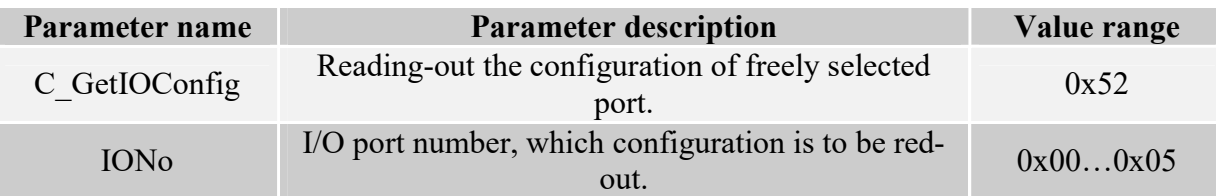

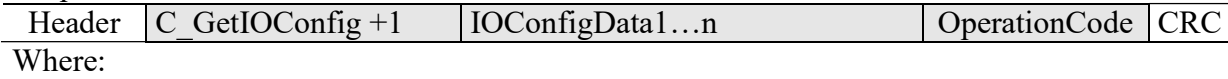

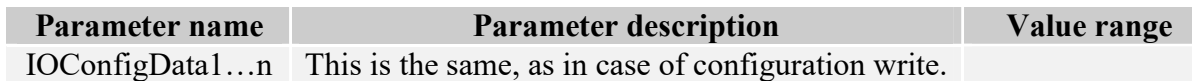

## 4.4. Access password

#### 4.4.1. Logging to reader

Command frame:

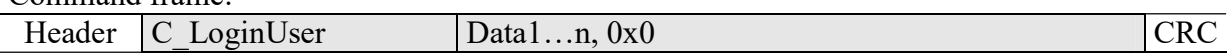

Where:

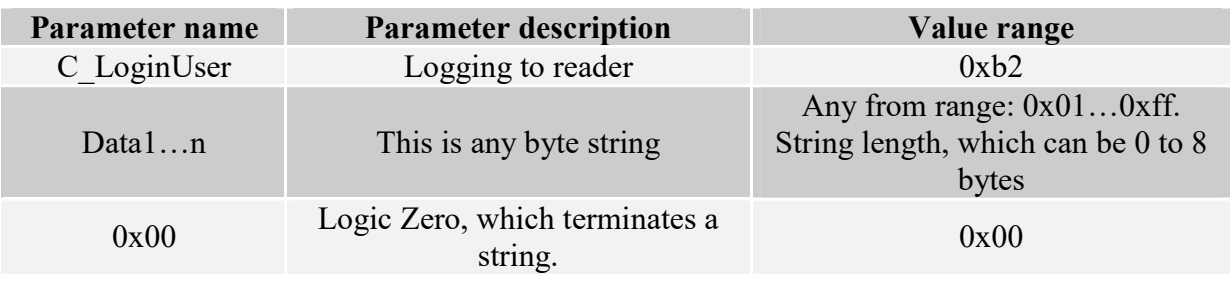

Response frame:

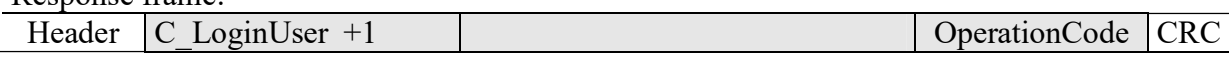

## 4.4.2. Changing the password

Command frame:

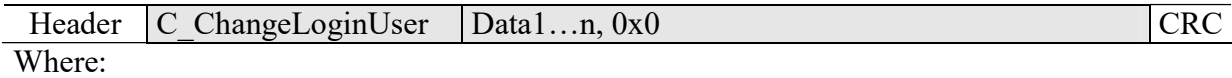

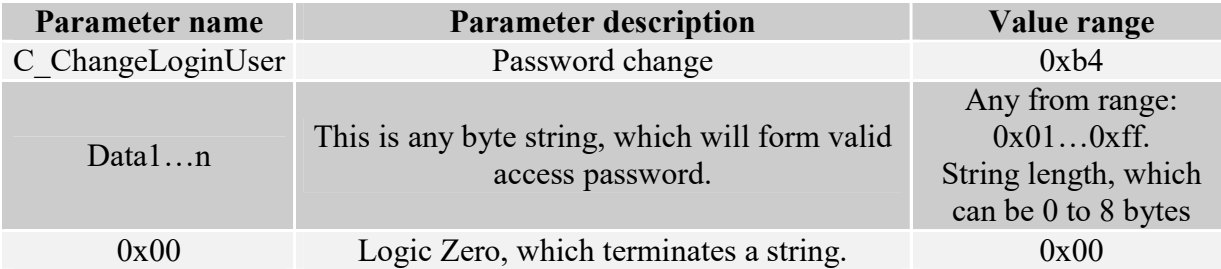

If  $=0x00$ , a reader will not be protected by password. At any moment, there is possible to set new password later on, to protect the reader by it.

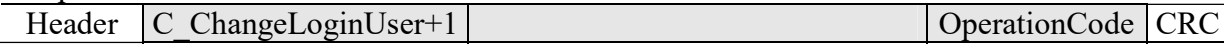

#### 4.4.3. Logging out of the reader

This command sets latest password as an invalid.

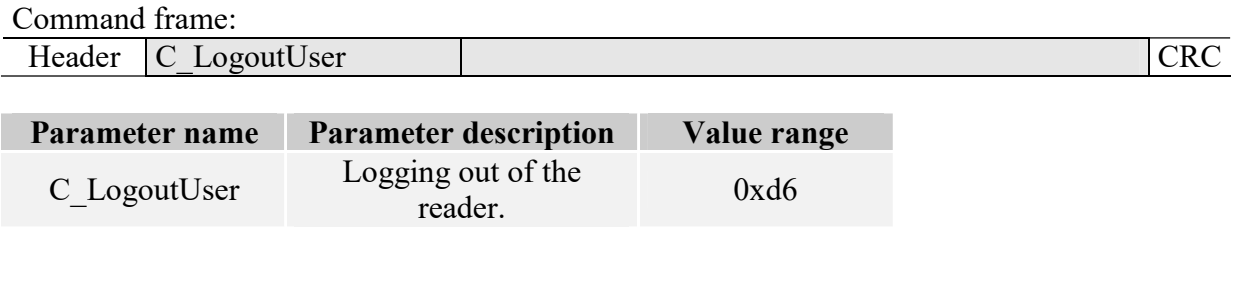

## Response frame:

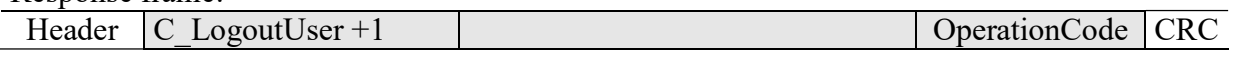

## 4.5. Operating the transponder internal memory

#### 4.5.1. Reading-out the transponder number from memory

Command frame:

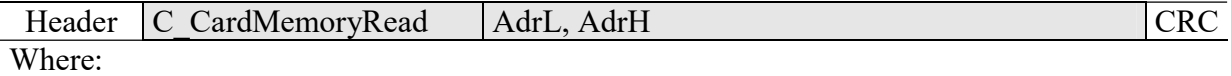

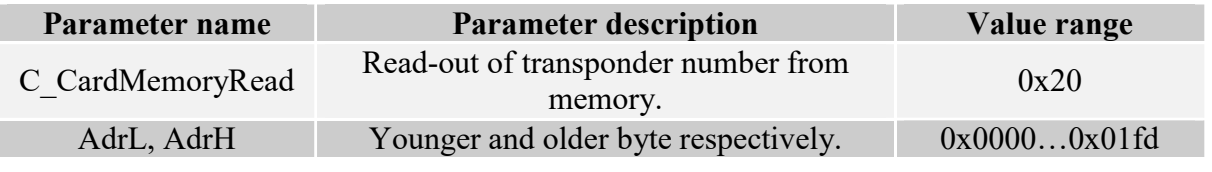

## Response frame:

Header C CardMemoryRead +1  $|$  ID1(L)....ID5(H), Right OperationCode CRC

Where:

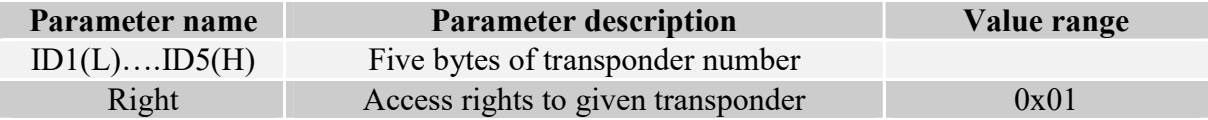

### 4.5.2. Writing the transponder name to memory

Command frame:

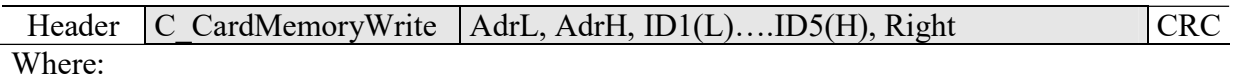

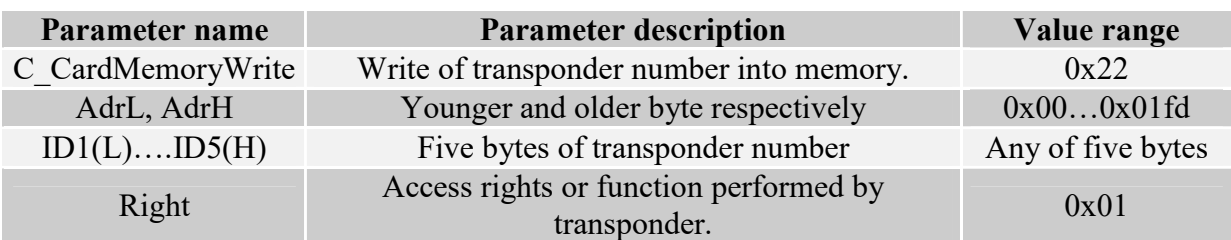

#### Response frame:

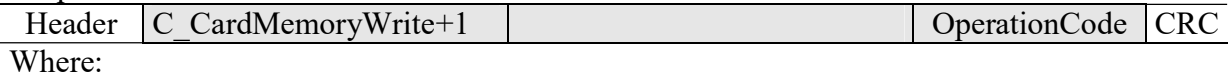

## 4.6. Operating the built-in access control

## 4.6.1. Writing the configuration of access control

Command frame:

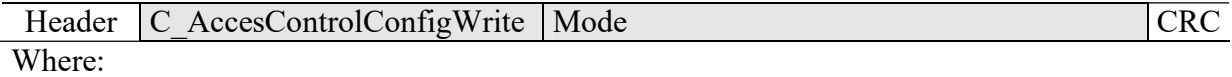

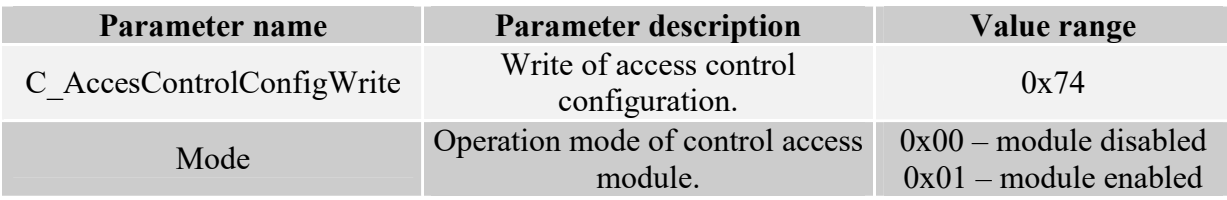

#### Response frame:

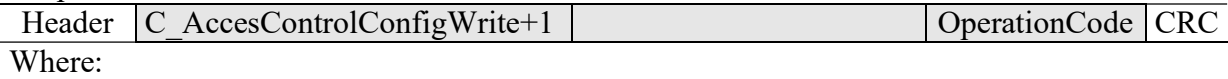

## 4.6.2. Reading-out the configuration of access control

Command frame:

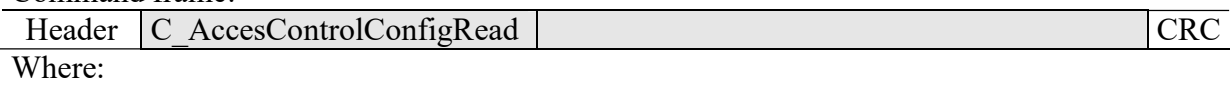

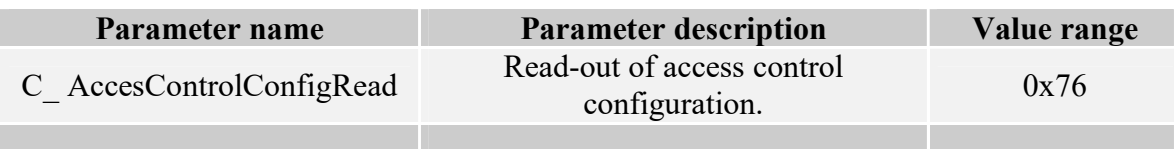

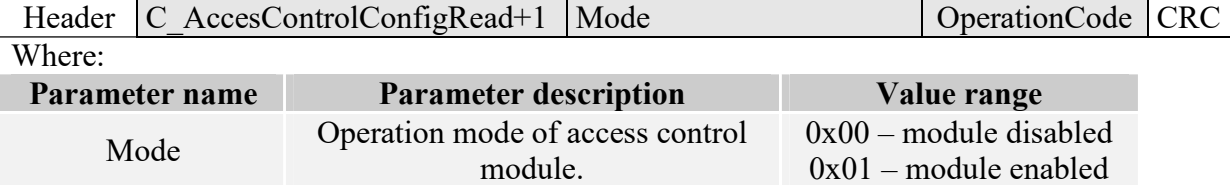

#### 4.6.3. Writing the automatic device configuration

This command sets operation method of automatic device, reading the unique transponder number UID.

Because of high security level provided by Milfare transponders, there is no possibility of operation of UID reading automatic device and communication with transponders via RS-485 simultaneously.

The reader described below makes possible to hold-on operation of automatic device for a while, in case of suitable transmission via serial interface.

If the reader will operate in mixed mode i.e.:

- automatic reading device UID is enabled and:

- master device (computer, controller) communicates with reader or with transponders via reader,

it is required, to configure the reader correctly, so in case of communication with a reader or transponder, automatic reading device would hold-on its operation.

Command frame:

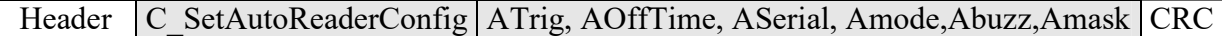

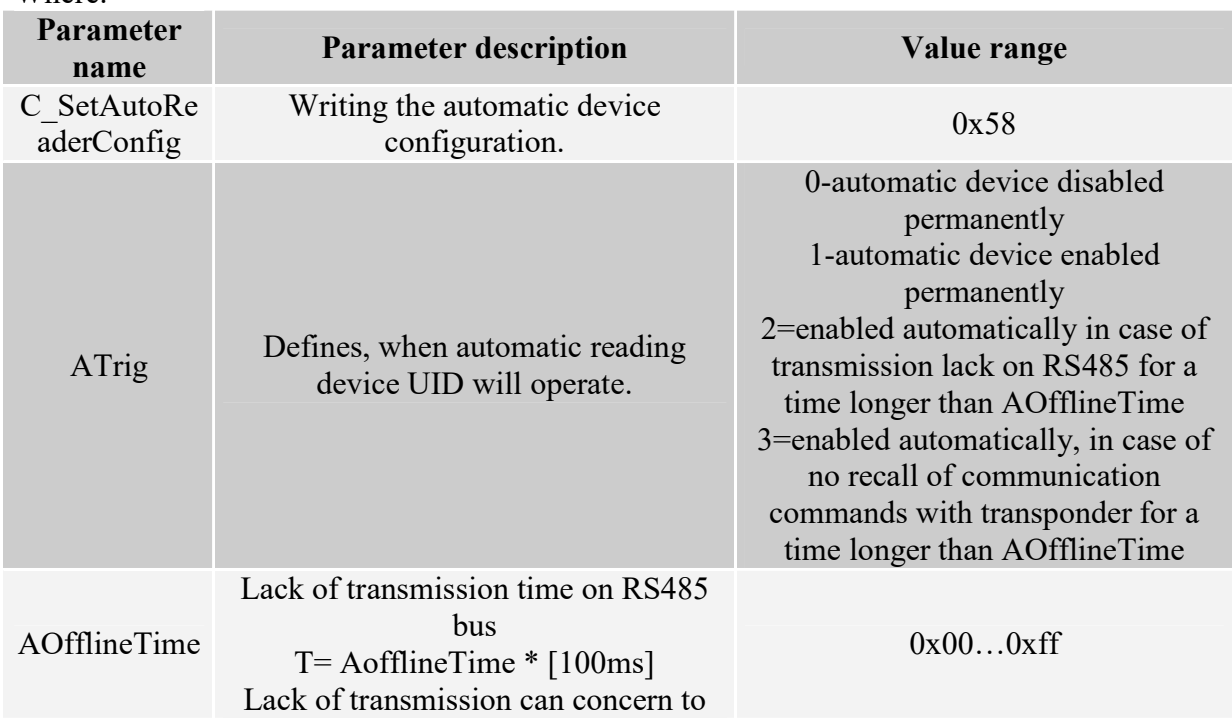

Where:

UW-RES

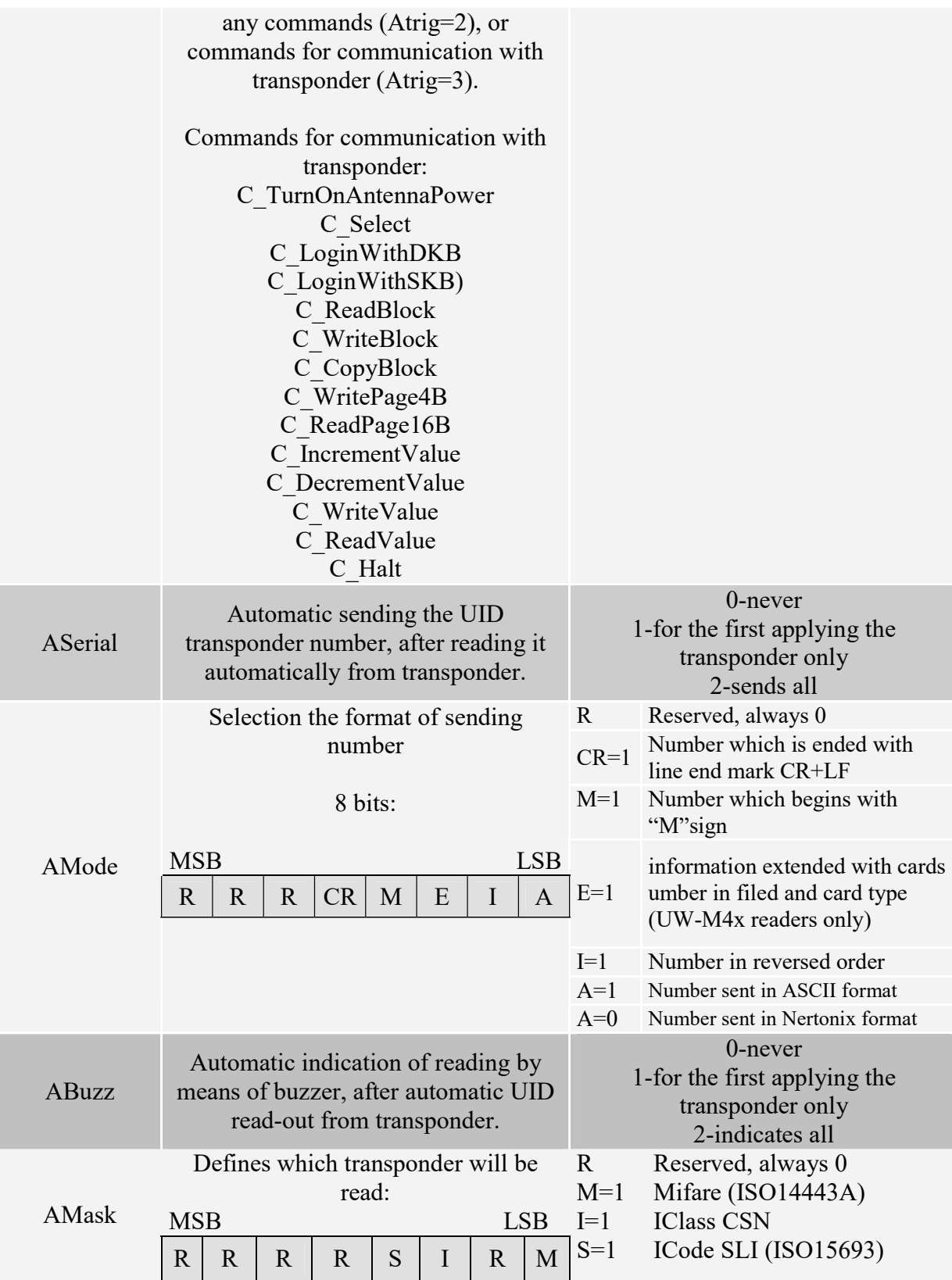

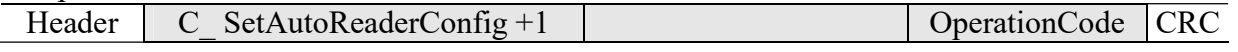

## 4.6.4. Reading-out the configuration of automatic device

#### Command frame:

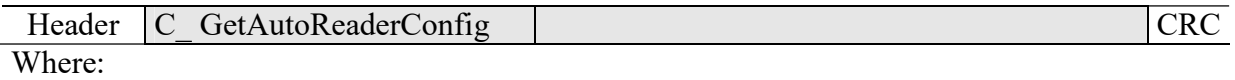

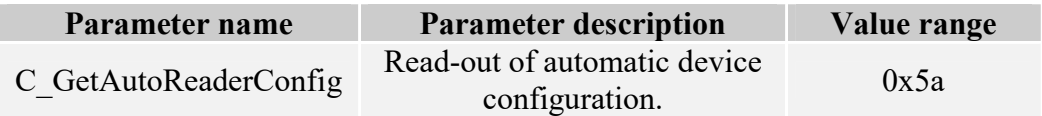

## Response frame:

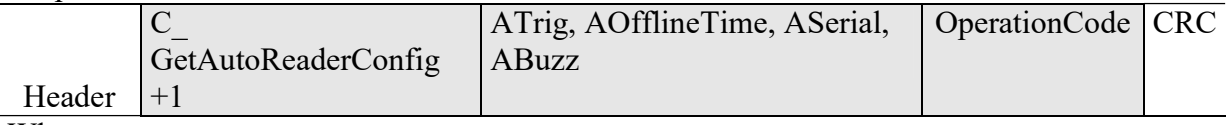

Where:

The meaning of response parameters is the same as described before.

## 4.6.5. Setting the date and time

Following setting has no influence for reader operation today.

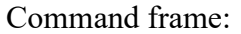

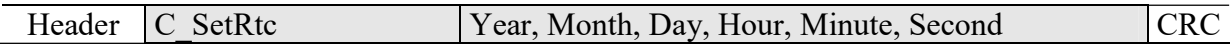

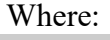

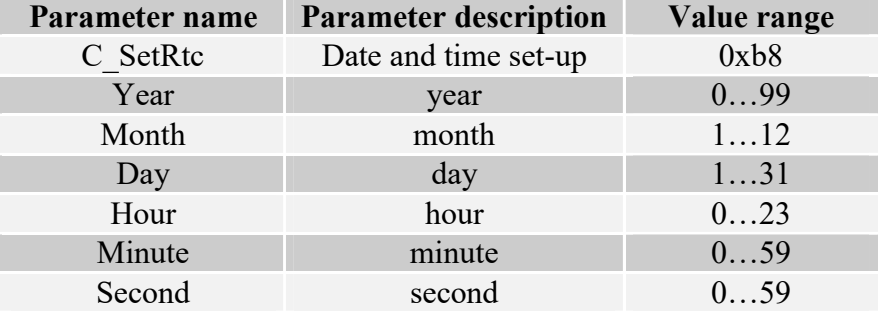

Response frame:

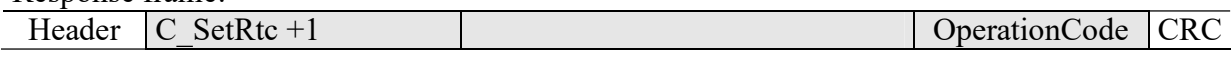

#### 4.6.6. Reading-out the date and time

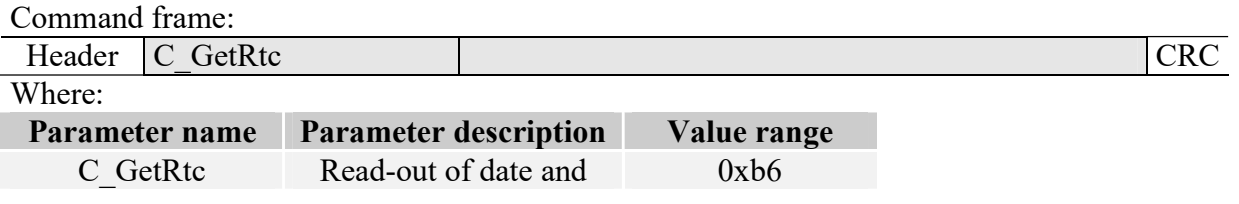

time

Response frame:

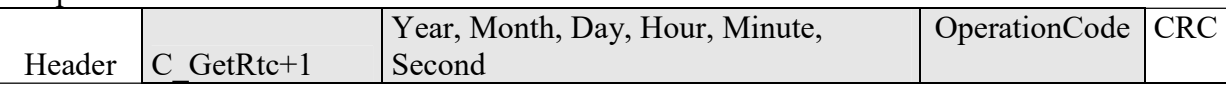

Where:

The meaning of response parameters is the same as described before.

## 4.7. Ethernet interface configuring

#### 4.7.1. TCP/IP configuration setting

Command fra

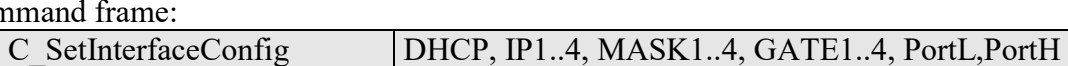

Where:

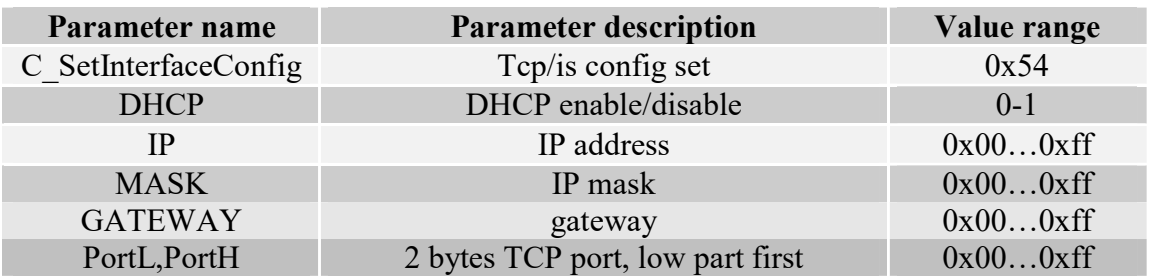

Response frame:

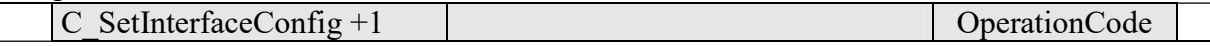

## 4.7.2. TCP/IP settings readout

Command frame:

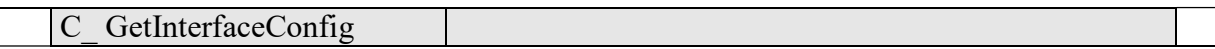

#### Where:

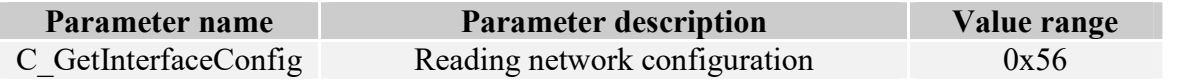

#### Response frame:

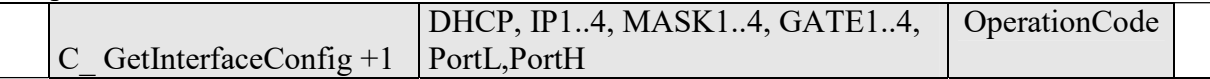

Where:

Parameter description like in C\_SetInterfaceConfig command.

#### 4.7.3. MAC address writing

Command frame:

C\_SetMAC MAC1..MAC6

Where:

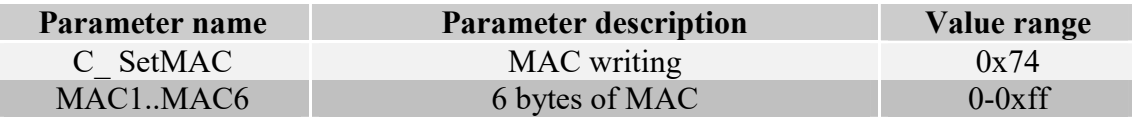

Response frame:

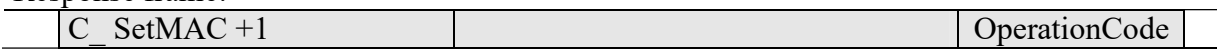

#### 4.7.4. MAC address readout

Command frame:

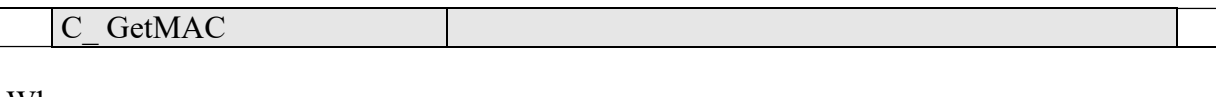

Where:

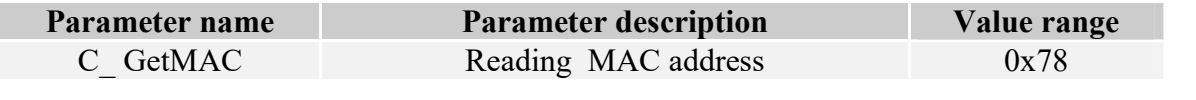

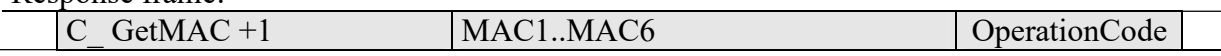

UW-RES

#### 4.8. Other commands

## 4.8.1. Remote reset of reader

Command frame:

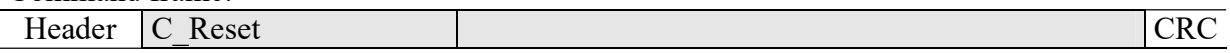

Where:

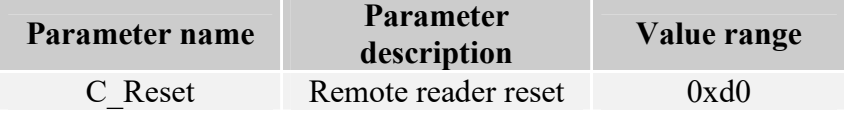

Response frame:

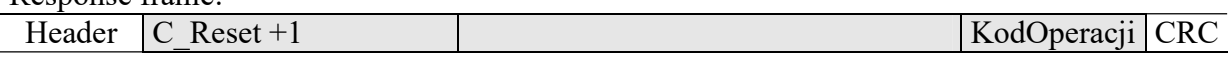

## 4.8.2. Reading-out the reader software

Command frame:

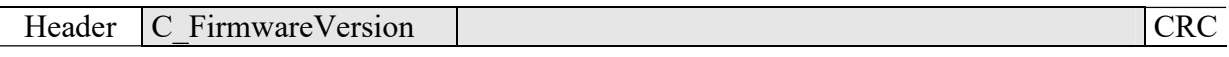

Where:

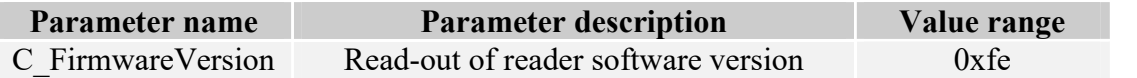

Response frame:

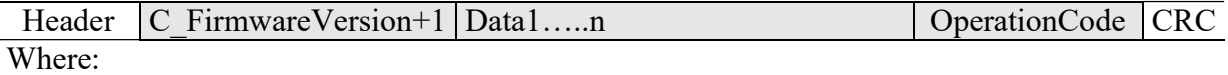

Data1…n is sequence of dots, which are written as an ASCII codes.

UW-RES

T.

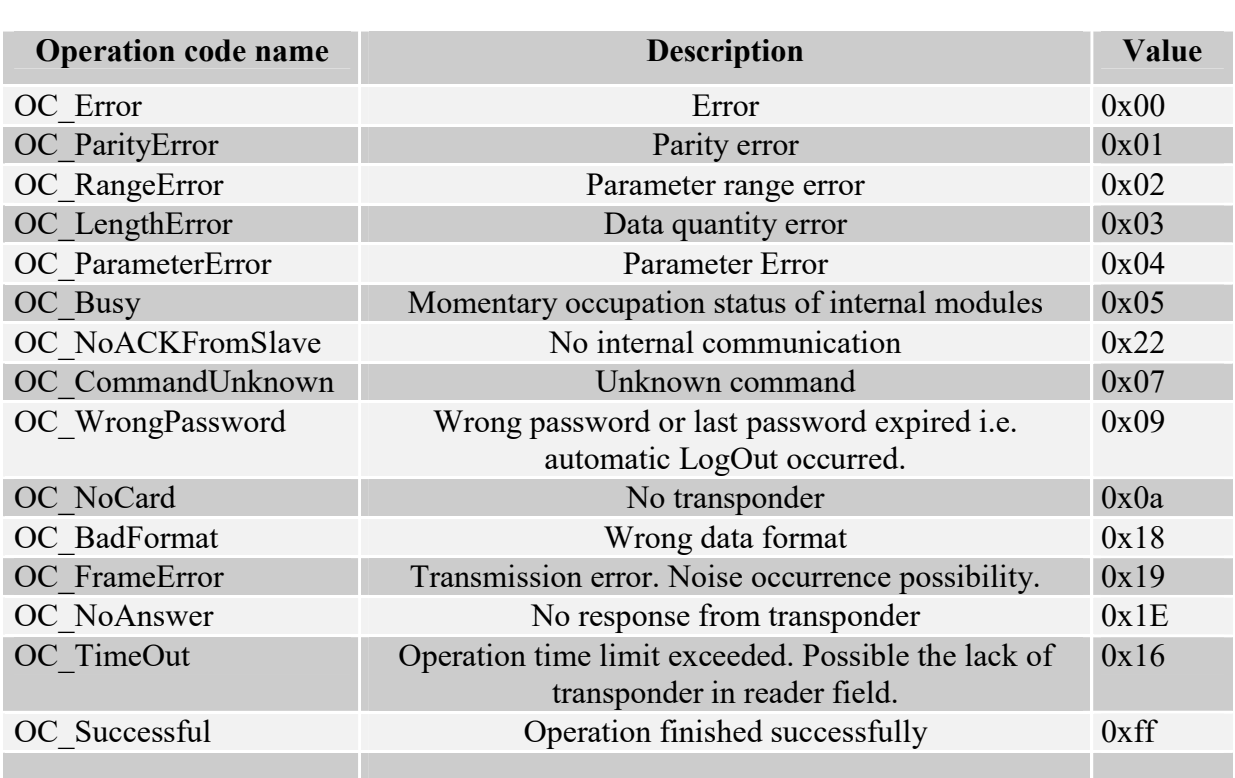

## 4.9. Meaning of operation code in response frame

## 5.Operation example of transponder

After correct connection of reader and achieving the bi-directional communication between the reader and master computer, it is possible to perform read-out and write operation of transponder memory.

Following operation assumes, that reader is in default condition, and applied S50 card is in default condition too. It means this card has full access rights and both 0xff ff ff ff ff ff ff keys.

Logging to the reader is to make changes in its factory configuration. C\_LoginUser, 0x31, 0x32, 0x33, 0x34, 0x00

Because during manual experiments, time between subsequent commands sent via serial interface is large and reaches values from some second to some minutes, it is required to disable internal UID automatic read-out device. It should be done by means of command: SetAutoReaderConfig with parameters: 0x00, 0x00, 0x00, 0x00.

To read-out the transponder, first load key to key memory. So load the key to SKB, by means of: C\_LoadKeyToSKB, 0xff, 0xff, 0xff, 0xff, 0xff, 0xff, 0x00

Enable the field. TurnOnAntennaPower, 0x01 Apply transponder to reader.

Select transponder C\_Select, 0x00

Login to e.g. sector 3. C\_LoginWithSKB, 0x03, 0xAA, 0x00

Read-out 2nd block content in 3rd sector. C\_ReadBlock, 0x02

If all Operation Codes in response frames were marked as OC\_Successful, so obtained values are the values which have been red-out from the block.

Latest news concerning to NETRONIX products http://www.netronix.pl/

# **X-ON Electronics**

Largest Supplier of Electrical and Electronic Components

*Click to view similar products for* [Netronix](https://www.xonelec.com/manufacturer/netronix) *manufacturer:*

Other Similar products are found below :

[ACTS-2](https://www.xonelec.com/mpn/netronix/acts2) [AGEDI-B](https://www.xonelec.com/mpn/netronix/agedib) [ANTENNA L112 50 MM](https://www.xonelec.com/mpn/netronix/antennal11250mm) [ANTENNA L113 30 MM](https://www.xonelec.com/mpn/netronix/antennal11330mm) [COTER-E4I](https://www.xonelec.com/mpn/netronix/cotere4i) [COTER-ECI](https://www.xonelec.com/mpn/netronix/cotereci) [CTU-D2R](https://www.xonelec.com/mpn/netronix/ctud2r) [CTU-D5N](https://www.xonelec.com/mpn/netronix/ctud5n) [CTU-D5R](https://www.xonelec.com/mpn/netronix/ctud5r) [CTU-](https://www.xonelec.com/mpn/netronix/ctum5rm)[M5RM](https://www.xonelec.com/mpn/netronix/ctum5rm) [CTU-R2RM](https://www.xonelec.com/mpn/netronix/ctur2rm) [CTU-R5RL](https://www.xonelec.com/mpn/netronix/ctur5rl) [CTU-R5RM](https://www.xonelec.com/mpn/netronix/ctur5rm) [MICRODEM3](https://www.xonelec.com/mpn/netronix/microdem3) [MM-R5](https://www.xonelec.com/mpn/netronix/mmr5) [MW-D7G](https://www.xonelec.com/mpn/netronix/mwd7g) [MW-R4B](https://www.xonelec.com/mpn/netronix/mwr4b) [MW-R7G](https://www.xonelec.com/mpn/netronix/mwr7g) [MW-UDB](https://www.xonelec.com/mpn/netronix/mwudb) [NANO-MS](https://www.xonelec.com/mpn/netronix/nanoms) [NANO-US](https://www.xonelec.com/mpn/netronix/nanous) [NBL-2](https://www.xonelec.com/mpn/netronix/nbl2) [NBL-3](https://www.xonelec.com/mpn/netronix/nbl3) [PAC-DUG](https://www.xonelec.com/mpn/netronix/pacdug) [PAC-PUB](https://www.xonelec.com/mpn/netronix/pacpub) [PLA-D6L](https://www.xonelec.com/mpn/netronix/plad6l) [PLA-MDK](https://www.xonelec.com/mpn/netronix/plamdk) [PLA-R6L](https://www.xonelec.com/mpn/netronix/plar6l) [PLA-UDK](https://www.xonelec.com/mpn/netronix/plaudk) [UW-DAL](https://www.xonelec.com/mpn/netronix/uwdal) [UW-RES](https://www.xonelec.com/mpn/netronix/uwres) [UW-U4A](https://www.xonelec.com/mpn/netronix/uwu4a) [UW-U4G](https://www.xonelec.com/mpn/netronix/uwu4g)